# КАК ВСТАВИТЬ ПРЕЗЕНТАЦИЮ POWERPOINT HA CAЙT

Самый легкий способ вставки презентации на сайт (Ucoz, Joomla и т.д)

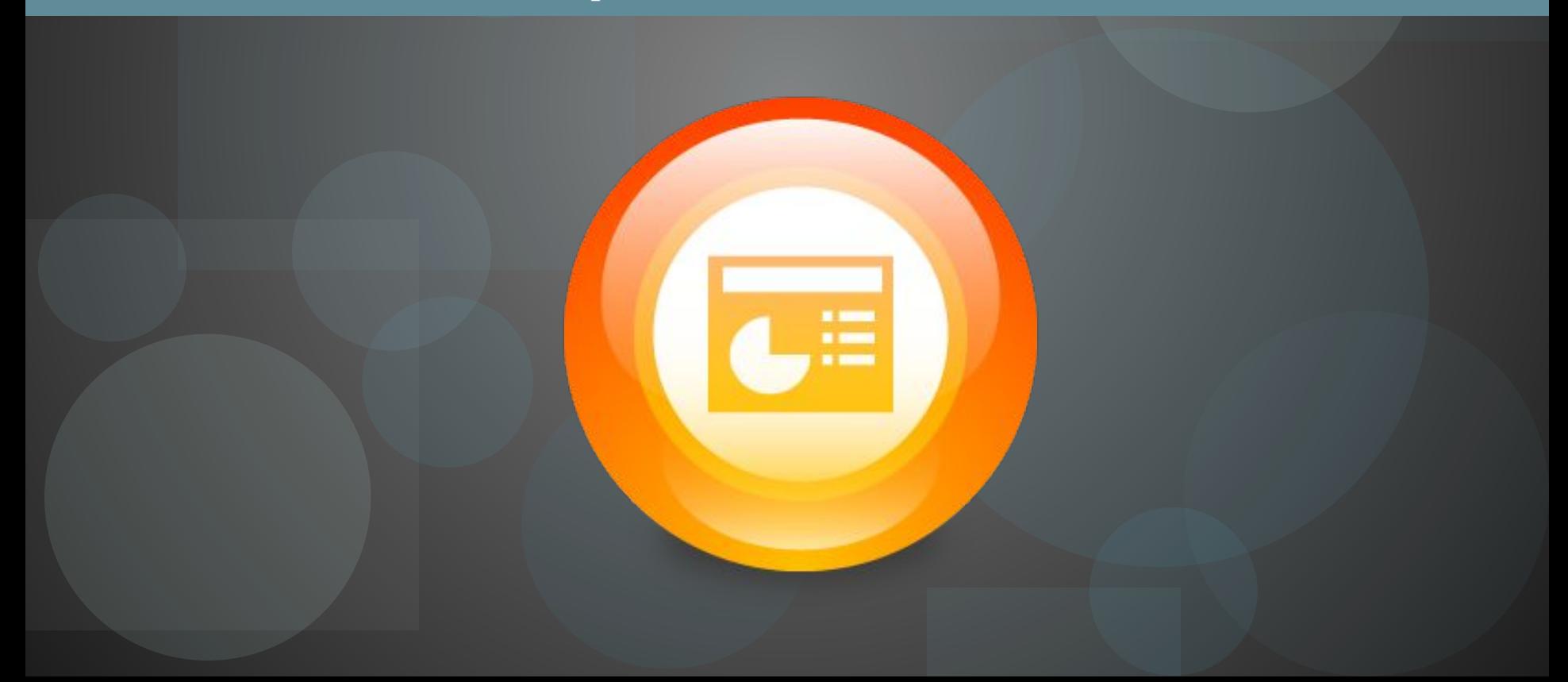

#### 1. Авторизация на сайте

5 секундная авторизация на сайте **<u>http://ppt4web.ru</u> с помощью любой соц. сети.** На выбор более 20 возможностей для авторизации.

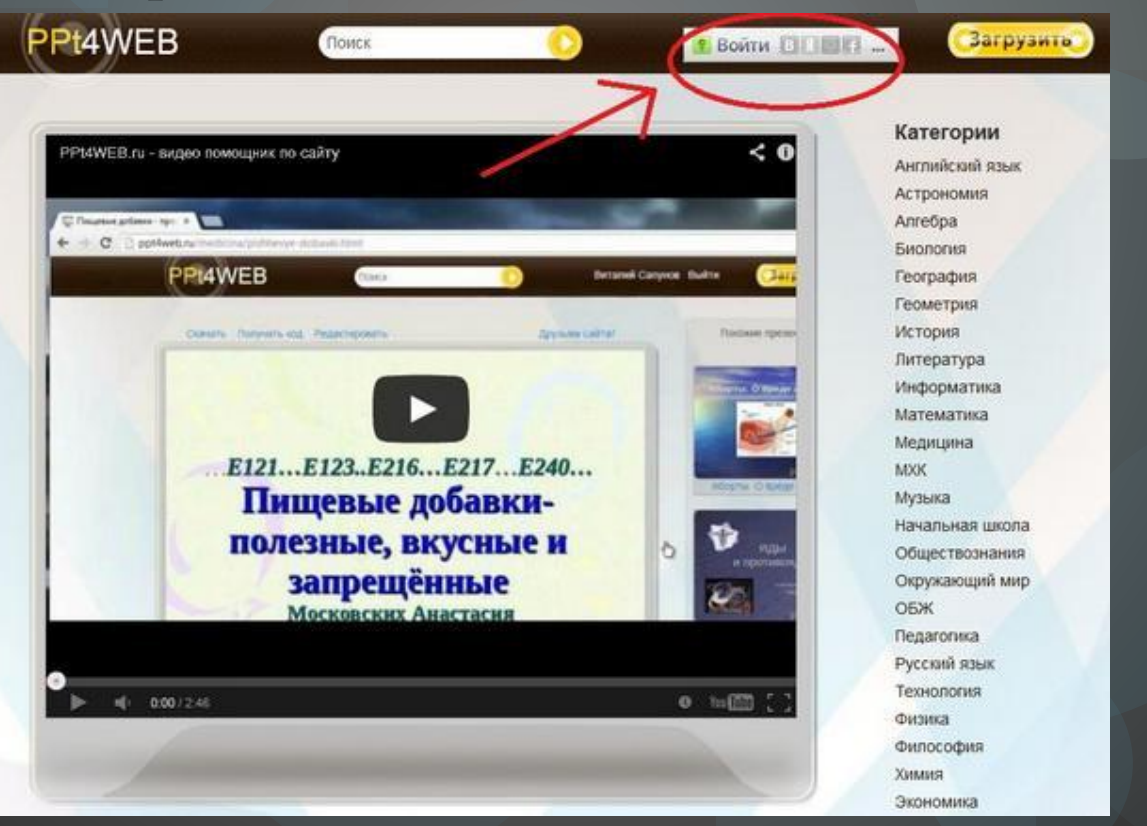

### 2. Добавление презентации на сайт

Жмем кнопку «Загрузить». После выбираем «Категория» и вводим название презентации. После чего остается выбрать нужную презентацию на компьютере для загрузки ее на сайт. Внимание формат презентации должен быть либо .ppt либо .pptx

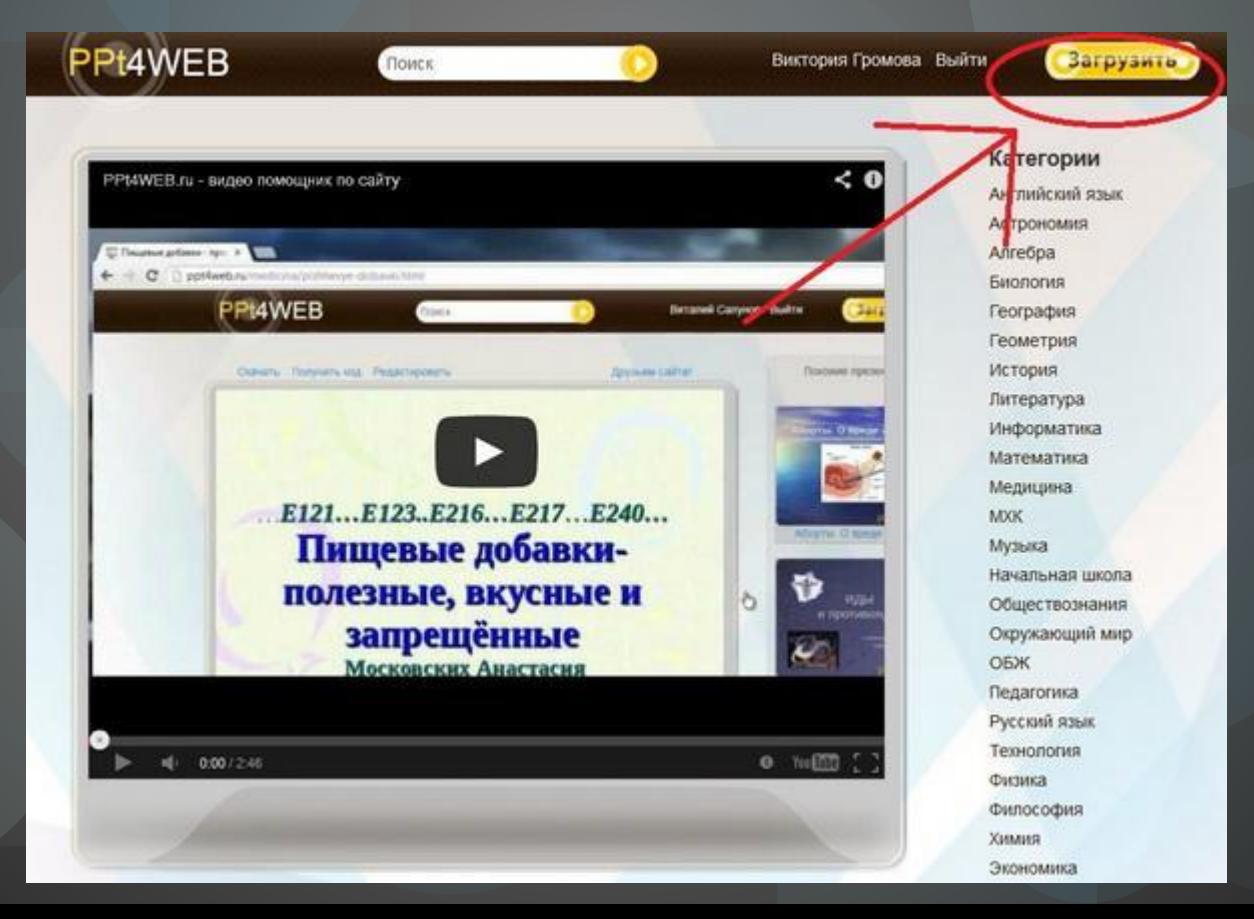

## 3. Обработка презентации

Теперь на сервере будет обработана презентация. Среднее время обработки 1-2 минуты

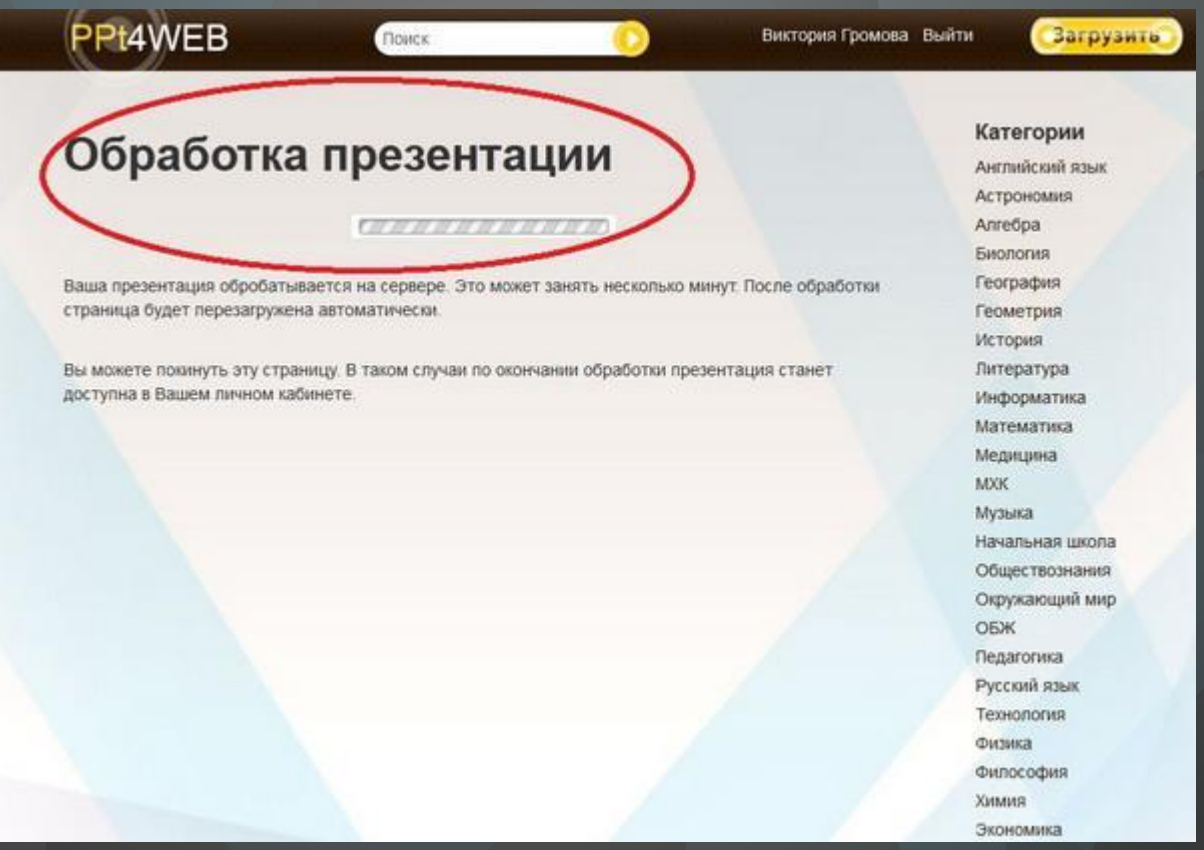

### 3. Вставляем презентацию к себе на сайт

Теперь жмем на кнопку «Получить код», и вставляем полученный код у себя на сайте.

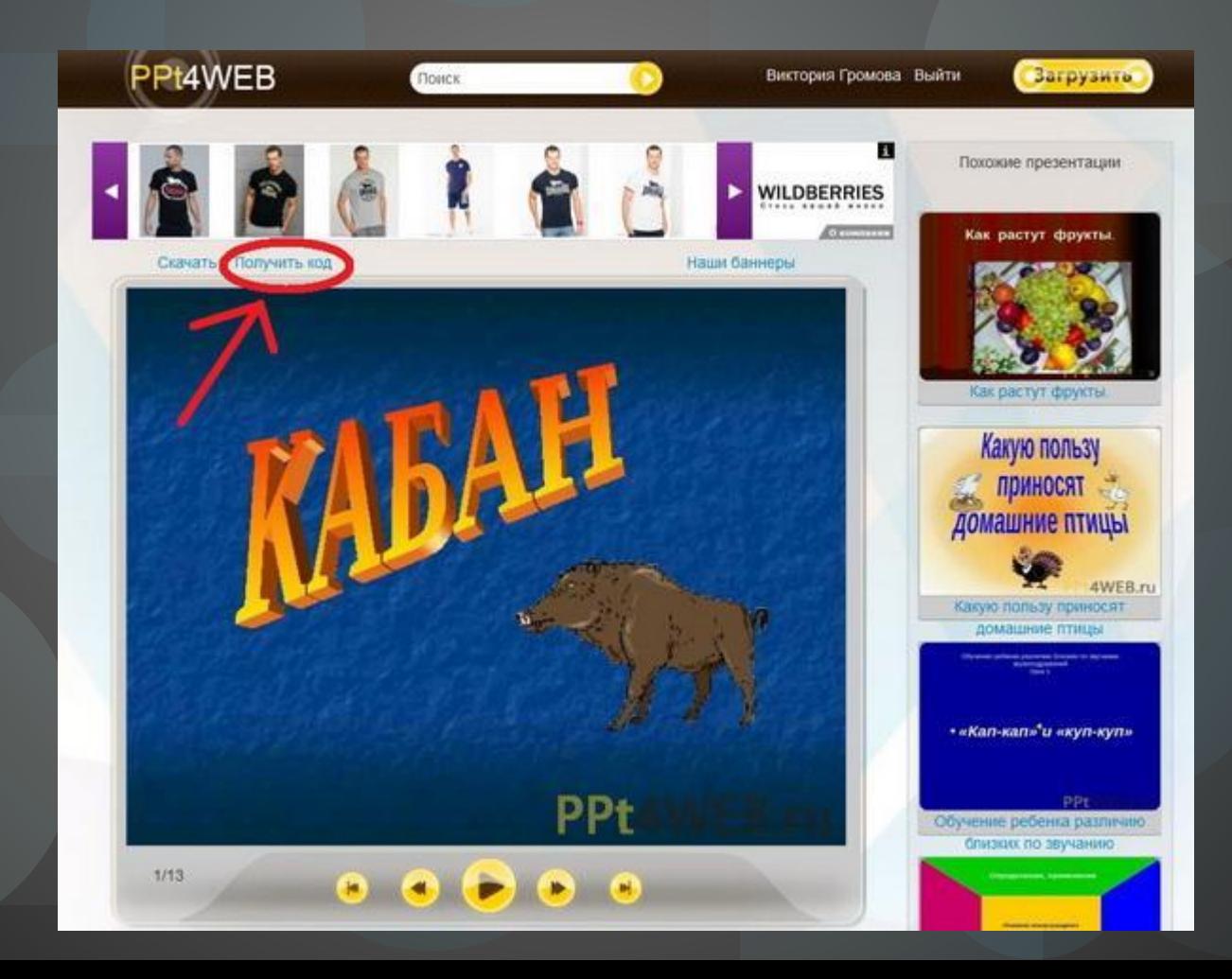

### 4. Успехов Вам!

Данный способ добавления на сайт считаю самым простым. До сервиса http://ppt4web.ru пользовалась многими аналогами, но там мне объяснить 5 слайдов бы не хватило <sup>⊕</sup> На этом прощаюсь и надеюсь моя презентация будет полезна!

Автор: Громова Виктория